# --------------------------------------------------- **SOFTWARE A** *TOOLLEE* <br>a-cura di Andrea de Prisco

*Questo mese ci occuperemo di una procedura alquanto piccola se paragonata al resto del sistema operativo di Amiga,* ma *non per questo priva di importanza: la gestione dei Boot Block. È proprio tramite essi che le realtà più pure di Amiga, e cioè il multitasking e l'AmigaOos vengono fatte partire. Ci occuperemo quindi di una procedura che qualunque utente di Amiga utilizza ogni giorno* ma *senza comprenderne purtroppo nella maggior parte dei casi la più pura essenza ...*

# *Amiga* e *<sup>i</sup> Boot Block*

*diGiulianoPeritore- Latina*

Quasi sicuramente ci sarà fra di voi qualcuno che si sarà già chiesto come sia strutturato un Boot Block e certamente si sarà scontrato con una cronica mancanza di informazioni. Lo stesso Rom Kernel Manual dedica ai Boot Block una sola pagina che, se pure dice quasi tutto quello che c'è da dire, non brilla certo per chiarezza. Proprio per questo motivo, e anche a causa di parecchie domande che mi sono state rivolte a riguardo, ho deciso di realizzare questo articolo con cui spero di fare scomparire qualunque mistero legato a quei fatidici settori O e 1 che infestano tutti i nostri dischi. Parleremo quindi di qualcosa che qualunque utente di Amiga utilizza ogni giorno, e per di più parecchie volte e senza problemi, ma per lo più senza comprendere i precisi meccanismi che ne regolano il funzionamento. Il Boot Block è il primo impatto che si ha con un Amiga. O si possiede un disco Boot-abile oppure si è destinati a guardare in eterno (chi non ha il Kickstart 1.3) la manina che richiede il disco del Workbench.

# *Generalità*

Innanzitutto occupiamoci del meccanismo di gestione dei Boot Block. Quando il sistema viene acceso avviene un reset di tutte le componenti hardware, 68000 incluso. In questo momento vi è un particolare bit di fondamentale importanza, si tratta del Memory Overlay Bit. La sua funzione consiste nel selezionare due diversi banchi di memoria fittizi presenti nell'Amiga. Il 68000 infatti, quando viene attivato mette nello SSP (System Stack Pointer) il valore contenuto in \$0 e nel PC (Program Counter) il valore contenuto in \$4. Normalmente in tali locazioni si trova la Ram e quindi sembrerebbe che il 68000 sia costretto a saltare a caso. È qui che entra in gioco il memory overlay bit, che non fa altro che far corrispondere alla locazione O niente altro che la Rom del Kickstart. Questo avviene nell'Amiga 500 e 2000, nel 1000 invece il 68000 salta alla procedura di caricamento del Kickstart e poi al Kickstart stesso. La prima istruzione del Kickstart è una fatidica jmp \$fcOOd2, che eseguita in modo supervisore (in cui ci troviamo all'accensione) provoca un reset del sistema. Routine seguenti rimettono a posto 1'0 verlay bit attivando quindi la Ram. A questo punto il sistema parte con tutte le varie inizializzazioni, Exec, librerie, controlli sui chip custom, sulla Ram, Autoconfigurazione, ecc.

Completate tutte queste inizializzazioni il sistema prova a leggere, sempre che non siano state attivate altre forme di Boot con il Kickstart 1.3, i blocchi O e 1 del Drive O. Se non c'è alcun disco inserito, o non vi è un Boot Block valido viene visualizzata la fatidica mano che richiede il disco del Workbench ed il sistema continua all'infinito a tentare di leggere un Boot Block decente.

# *Boot Block validi*

Abbiamo parlato di Boot Block valido. Questo perché il Boot Block ha una sua particolare struttura. Per prima cosa vediamo di capire quanto è lungo. Si sa che il Boot Block è contenuto nei blocchi O e 1 di un disco. I blocchi contengono 512 byte e quindi avremo a disposizione per il nostro Boot ben 1024 byte che sembrano pochini ma che ci consentono di fare un mucchio di cose. D'ora in avanti ci riferiremo al Boot Block non come a due settori di un disco, ma come ad una area di memoria di 1 KByte (che poi dovrà essere scritta sul disco a partire dal settore O).

La prima cosa che il sistema andrà a controllare, dopo aver letto il Boot Block sarà la presenza (vedi fig. 1) di una prima longword di riconoscimento contenente quattro caratteri e precisamente la stringa «DOS» terminata da uno O (il C insegna). Successivamente controllerà se il checksum (del cui calcolo ci occuperemo più tardi) è corretto e se la terza long contiene il valore \$00000370 che non è altro che il puntatore al primo blocco della directory.

Esaurita tutta questa parte di controllo il sistema lancerà il codice del Boot Block con una jsr all'indirizzo della quarta longword e cioè esattamente dodici byte più avanti dell'inizio della zona di memoria del Boot.

Per esempio supponiamo che il sistema abbia caricato il Boot Block a partire da \$AOOOO(ciò è perfettamente possibile per utenti di macchine con un Megabyte di Chip Ram). La prima operazione che verrà effettuata sarà il controllo della presenza del valore \$444F5300 in \$AOOOO, la seconda sarà il controllo della presenza del valore \$00000370 in \$A0008 e la terza il controllo della validità del checksum contenuto in \$A0004. Se tutte queste operazioni hanno successo il sistema salterà al Boot Block con una isr \$A000C e cioè esattamente dodici byte più avanti della prima locazione occupata dal primo byte del Boot Block, come dicevamo prima. In poche parole l'immagine in memoria sarà la sequente:

\$A0000 - Stringa DOS/0 \$A0004 - Checksum \$A0008 - Valore \$00000370 \$A000C - Inizio del codice

La presenza dei codici di controllo, di un checksum corretto e di un programma posto alla dodicesima locazione non è generalmente sufficiente alla corretta esecuzione di un Boot Block. Come viene specificato nel Rom Kernel Manual il KByte contenente il Boot Block viene caricato dal sistema in una posizione casuale della memoria. Ciò implica che il codice contenuto nel Boot Block sia rigorosamente rilocabile, il che non è una novità nel mondo di Amiga. Notate che per rilocabile intendo non il generico codice di Amiga, che viene compilato come se dovesse partire da \$0 e poi rilocato dal Dos quando viene caricato, bensì codice PC relativo, che è in grado di gestire i suoi riferimenti interni in base al PC.

Chiariamo il tutto con un esempio. Se osservate la figura 2 noterete l'istruzione lea Dos(PC), a1. La sua funzione è quella di mettere in A1 l'indirizzo della stringa «dos.library» ponendo il PC in A1 e sommandogli un offset corrispondente alla distanza fra la locazione puntata dal PC e quella contenente la stringa. Se invece di lea Dos(PC) a1 avessimo scritto lea Dos, a1 il processore non farebbe altro che mettere in A1 l'offset della stringa «dos.library» riferito al primo byte del programma. In questo modo non avremmo problemi se caricassimo il codice a partire da \$0, il che più che scarsamente probabile è pressoché impossibile. Risulta chiaro quindi che la semplice aggiunta di (PC) ci evita di preoccuparci della posizione in cui verrà caricato il nostro Boot Block eliminandoci una moltitudine di problemi. Lo scrivere codice PC relativo costa un piccolo impegno e la rinuncia a qualche istruzione, tuttavia ci consente di ottenere moduli che possiamo praticamente utilizzare ovunque.

A questo punto può esere utile notare che l'assemblatore standard Metacomco/TenchStar stampa la dicitura «Position Independent» se il codice

Figura 1 - Questo è quello che potremmo vedere se disassemblassimo un Boot Block standard.

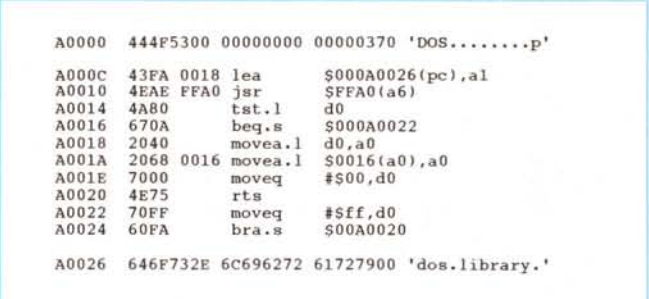

compilato è PC relativo, «Relocatable» negli altri casi. Potete guindi usare questo sistema per controllare di avere scritto il codice come previsto.

# **Boot Block Standard**

L'ultima cosa che ci rimane da specificare è la funzione del codice contenuto nel Boot Block. Un Boot Block standard, cioè quello creato dal comando Install non fa altro (vedi fig. 2) che trovare in memoria il modulo residente corrispondente alla Dos.Library e ritornare al sistema (attraverso una rts) lasciando in DO un opportuno codice che indica se l'operazione è stata eseguita con successo.

Ora che sappiamo tutto questo possiamo intervenire in due modi:

1) far precedere il codice standard da una nostra routine che può essere un semplice cambio di colore, un allocatore di memoria, una intro... o un virus... oppure

2) eliminare totalmente la routine di sistema per lanciare un nostro programma che prenderà il controllo totale dell'Amiga quale potrebbe essere il caricatore di un gioco, ecc.

Non considereremo per nulla la seconda ipotesi in quanto implica la stesura di un programma che gestisca direttamente l'hardware, senza usare le librerie e che non sarà mai in grado di far partire l'Amiga Dos se non attraverso un reset software o hardware del sistema. Si tratta di un metodo utilizzato da gran parte dei programmatori di videogame che hanno spesso problemi di velocità e di memoria in caso di convivenza con l'Amiga Dos e che quindi preferiscono bypassare il sistema per prendere il pieno controllo della macchina

Il primo metodo invece è quello che più ci interessa in quanto ci consente di creare utility... utilissime di tutti i generi. Immaginiamo di avere un disco pieno e di volere infilarci a tutti i costi una intro o una semplice scritta in scroll. Basta scrivere un piccolo programmino lungo massimo 1 KByte e infilarlo nel Boot. Possiamo inserire prima del Boot un

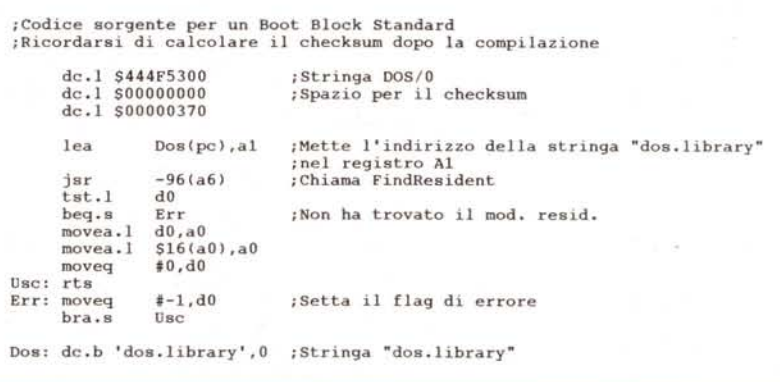

Figura 2 - E questo è il sorgente di un Boot Block standard. Basta compilarlo, calcolare il checksum, e scriverlo su disco.

## **SOFTWARE**

AMIGA

| dc.1 \$444F5300<br>$dc.1$ \$00000000<br>dc.1500000370 |                | ;Stringa DOS/0<br>;Spazio per il checksum                           |
|-------------------------------------------------------|----------------|---------------------------------------------------------------------|
|                                                       |                |                                                                     |
| move.w                                                |                | #\$00f0,\$dff180 ;Cambia il colore di fondo                         |
| Lop: btst                                             | #6, Sbfe001    | ;Controlla se il mouse e' premuto                                   |
| bne.s Lop                                             |                | ; Se non lo ritorna al loop                                         |
| lea                                                   | $Dos(pc)$ , al | :Mette l'indirizzo della stringa "dos.library"<br>; nel registro Al |
| isr                                                   | $-96(a6)$      | :Chiama FindResident                                                |
| $t$ st. $1$                                           | d0             |                                                                     |
| beg.s                                                 | Err            | ;Non ha trovato il mod. resid.                                      |
| movea.1                                               | $d0$ , $a0$    |                                                                     |
| movea.l                                               | \$16(a0), a0   |                                                                     |
| moveg                                                 | #0. d0         |                                                                     |
| $Bsc:$ $rts$                                          |                |                                                                     |
| Err: moveg                                            | $t-1.00$       | ;Setta il flag di errore                                            |
| bra.s                                                 | Usc.           |                                                                     |

*Figura* 3 - *Questo* è *il sorgente di un Boot Block personalizzato.*

programma che alloca tutta la memoria Fast e non avremo più problemi con i vecchi programmi che necessitano della sola Chip Memory.

Se siamo cattivi possiamo anche infilare nel Boot Block un bel virus, una musichina, quello che più vi aggrada con l'unica limitazione di utilizzare solo la graphics library e accedere il più possibile all'Hardware per risparmiare spazio...

# *Come realizzare* **un** *Boot Block*

Ovviamente non è questa la sede per pubblicare tutti gli esempi che ho citato poc'anzi per cui ci occuperemo della realizzazione di un semplicissimo Boot Block che non fa altro che cambiare il colore dello schermo e aspettare una pressione sul pulsante sinistro del mouse prima di continuare la procedura di Boot.

La routine che cambia il colore e attende la pressione del mouse è di una semplicità estrema (vedi fig. 3). In coda alla nostra routine metteremo la routine standard avendo cura di inserire in un posto accettabile la stringa «dos.library» utilizzata dal codice standard.

Per inserire il nostro programma nel Boot Block non dobbiamo fare altro che assemblare e linkare il codice, calcolare il checksum e trasferire il tutto su disco. Se possedete l'assemblatore standard Metacomco/TenchStar e il linker standard Lattice/Software Distillery basterà battere:

assem Boot.s -o Boot.o blink Boot.o to-Boot

Ricordatevi assolutamente di inserire alla fine del vostro sorgente la riga dcb.b 1024,0

definisce un blocco di 1024 byte contenente \$00 che alloca una serie di un Kbyte di zeri dopo la fine del vostro codice. Ciò vi eviterà di trascinarvi su disco della memoria sporca e di avere problemi con il calcolo del Checksum.

Fatto tutto questo non resta che calcolare il checksum. Non dobbiamo fare altro che procurarci un monitor tipo il RossiMon e caricare il programma appena compilato con la funzione Load Segment (1 Boot). Il RossiMon risponderà con First Segment Loaded At \$nnnnnn dove \$nnnnnn corrisponde all'indirizzo del primo byte in cui è stato caricato il nostro Boot Block. Battete #\$nnnnnn ed il RossiMon vi risponderà con Old: \$00000000 New: \$xxxxxxxx ove \$xxxxxxxx è il checksum appena calcolato. Non vi resta che scrivere tutto su disco con >\$nnnnnn O O 2 dove il primo O indica DFO:, il secondo O il settore di partenza, ed il 2 il numero di settori da scrivere. Se non possedete il RossiMon basta utilizzare i comandi corrispondenti, tuttavia potrebbe capitarvi un monitor che non possiede la funzione di calcolo del checksum. Se questo è il vostro caso leggete il prossimo paragrafo.

# *Il calcolo del checksum*

Le prime volte che vedevo quei numeracci ero terrorizzato, anche perché la descrizione che dava il Rom Kernel Manual di quel checksum non era certamente molto chiara. Poi alla fine dopo alcuni tentativi ho scoperto l'arcano. Non si tratta d'altro che di partire dal valore \$ffffffff e di sottrarre una dopo l'altra tutte le longword costituenti il Boot Block, ovviamente eccetto quella contenente il checksum. Non dovrebbe esservi difficile scrivere un programmino in grado di calcolare il checksum di un Boot Block, ma visto che siete sfaticati eccovi al soluzione:

move.1 aO,al preserva il puntatore al Boot Block clr.1 \$0004(a0) cancella il valore del checksum move.1 #\$ffffffff,dO inizializza il contatore del checksum move.w  $\text{\#SOOff.d1}$ inizializza il contatore delle longword; 256\*4  $= 1024 = 1$  KByte Rip: sub.1 (aO)+ ,dO

dbf d1,Rip ;Hai finito ? move.1 dO,\$0004(al) ;Setta il checksum rts

Questo programma non fa altro che calcolare il valore del checksum del Boot Block il cui indirizzo viene passato in AO e scrivere tale valore in AO+4, cioè esattamente al posto in cui va inserito il checksum. Non vi rimane altro da fare che trasferire il tutto su disco.

# *Il controllo finale*

Una volta scritto il Boot Block su disco provate a resettare il computer e ad effettuare un Boot con quel disco. Se non appare la manina e lo schermo rimarrà verde fino a quando premerete il tasto sinistro del Mouse per far partire la procedura di Boot tutto sarà andato alla perfezione... complimenti. Beh, mi pare ovvio che se premete il bottone sinistro del Mouse e il Boot non viene effettuato normalmente avete commesso qualche errore ... per cui vi consiglio di rileggere l'articolo.

# *Troppo bello per essere vero*

Sarebbe troppo bello se tutto finisse qui. C'è ancora una piccola particolarità che non abbiamo citato. Il Rom Kernel Manual dice che quando viene chiamato un Boot Block in AO c'è il puntatore alla 10RequestBlock utilizzata per caricare per l'appunto il Boot Block. Modificando a dovere questo 10RequestBlock e chiamando la DolO possiamo continuare a leggere dei settori da disco mediante la TrackDisk.Device. Questo ci serve in caso che il nostro Boot Block sia più lungo di un KByte. È in questa maniera che funzionano programmi quali il BootGirl e così via. Se non sapete come funziona l'IORequestBlock potete andarvi a leggere il Rom Kernel Manual e dare un'occhiata all'articolo sui device di MCmicrocomputer numero 88.

A risentirci.

# GLI HARD DISK

FLASHBANK Hard Disk e DMA controller su scheda per A2000 e Zorro Big Blue. Velocità tra<br>sferimento dati: 7,5 Mbitleac. Si inserisce su slot a 100 pin. Autoboot con siste<br>mi operativi: 1.2 e 1.3. Autoconfing. Formattato con Fast File

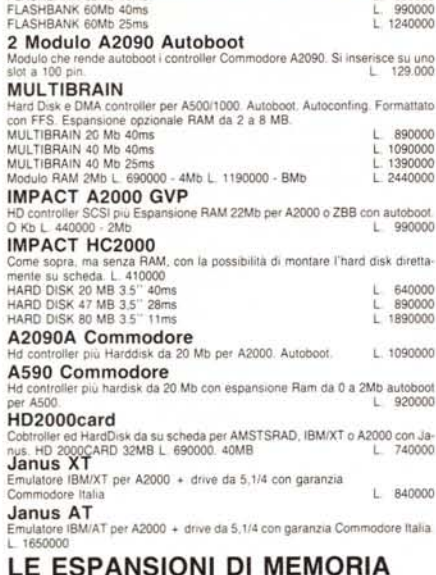

#### LE ESPANSIONI DI MEMORIA AMEGABOARD

Espansione di memoria per A500/1000 da 2 a 8Mb. Esterna. Autoconfigurante<br>Si installa sui connettore laterale. Munita di connettore passante per altre peri<br>teriche completa di LED e di interruttore per il diserimento senza AMINTERAM

EspanSione di memOria per A500 da 512 Kb. SI mserlsce nell'apposito 5101del computer. Con orologio e batteria tampone L. 189000 **SUPEROTTO HARDITAL**<br>Espansione da 0-2-4-BMb sulla stessa scheda per A2000 o ZBB. Completa d<br>distipay con dindicazione della memoria disponibile e di led di autoconfigurazio<br>2Mb L. 740000. AMb L. 1240000. BMb

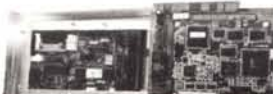

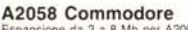

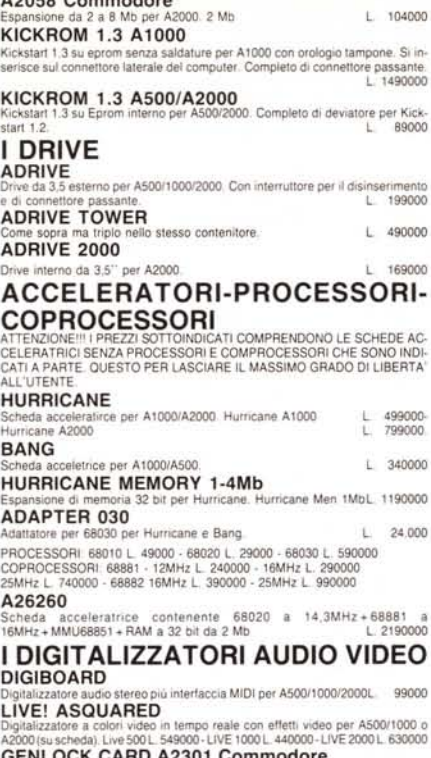

GENLOCK CARD A2301 Commodore<br>Scheda Genlock semiprofessionale per Amiga 2000.<br>L. 390001

**FLICKER FIXER**<br>Scheda da inserire nello slot via<br>Flicker Fixer + Monitor Multisy Scheda da inserire nello slot video dell'A2000 ed elimina il flicker. L. 69ססoo. Flicker Flxer + Monitor Multisync L 135ססoo

# ZORRO BIG BLUE

ico per A500/1000 comprendente mamboard con 3slot 100 pin

• HARD DISC CARO PER A 2000 E

- ZORRO BIG BLUE • AUTOBOOT CON EPROM
- FULL AUTOCONFIG
	-
- CAPACITA: 20-32-40-60 Mb

MULTI BRAIN

- 
- HARD DISC E CONTROLLER PER A 500 / A 1000
- AUTOBOOT CON EPROM
- AUTOCONFIG
- ESPANSIONE OPZIONALE DA 2 A 8 Mb
- 1 POSTO PER DRIVE DA 3,5 • MODULO OPZIONALE CON DISPLAY DELLA CAPACITA DI MEMORIA, CAPACITA HARD DISC E TRACCE DISC DRIVE
- CAPACITA: 20-32-40-60 Mb

# SUPER 8

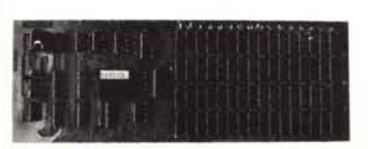

- ESPANSIONE DI MEMORIA PER A 2000 E ZORRO BIG BLUE
- AUTO CONFIGURANTE
- ZERO WAIT STATE
- DISPLAY CON INDICAZIONE DELLA CAPACITÁ INSTALLATA
- CAPACITA: 0-2-4-8 Mb

A2000 più 3 slot XT, 3 slot At compatibili più 1 slot CPU a 86 pin per schede co<br>68020/68881 (Hurricane, A2620). Completo di alimentatore switching da 180 W<br>Predisposizione per 2 drive da 3,5", 1 - drive da 5,1/4" 1 hard d

## MODULO DRIVE

#### 1 o 2 drive da 3,5" -880Kb. L. 189000 MODULO MIDI + DIGI STEREO

scheda contenente digitalizztore stereo più interfaccia MIDI. L. 79000 ATTENZIONE!!! NELLO ZORRO BIG BLUE SI POSSONO MONTARE TUTTE LE<br>SCHEDE PER L'AMIGA 2000 ((JANUS XT/AT, AMEGADRIVE, A2058, SUPEROT<br>TO, IMPACT, A2620, A2090. ecc.)

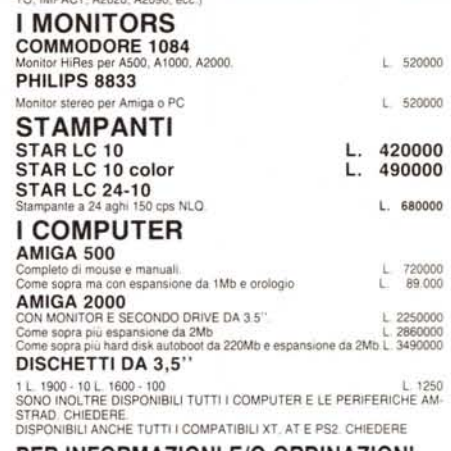

## PER INFORMAZIONI E/O ORDINAZIONI

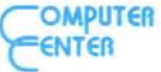

VIA FORZE ARMATE 260 20152 MILANO TELEFONO 02-4890213

# VENDITA SOLO PER CORRISPONDENZA TUTTI I PREZZI SONO IVA COMPRESA

# FLASHBANK ZORRO BIG BLUE

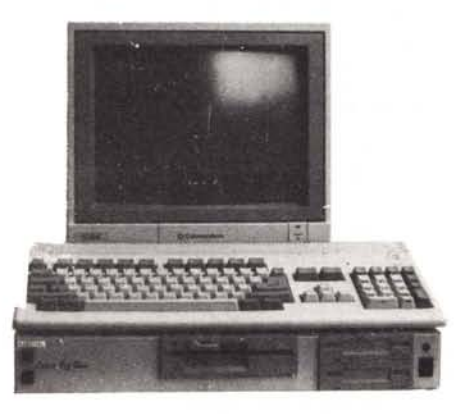

- 3 SLOT A 100 PIN A 2000 COMPATIBILI
- 3 SLOT IBM XT COMPATIBILI
- 3 SLOT IBM AT COMPATIBILI
- 1 SLOT A 86 PIN PER 68020/68881
- 2 POSTI PER 2 DRIVE DA 3,5"
- 1 POSTO PER 1 DRIVE DA 5,1/4 • 1 POSTO PER HARD DISC
- 
- ALIMENTATORE SWITCHING

# ~~--\_..\_-- **---- -- ----- ----\_ ..- ---** ~---------- **.... ---- -- - -------- --- ---- .. --- ----**

VIA TORTONA, 12 20144 MILANO Tel. 02 - 8376887